# **Job-Warteschlange**

- [Definition](#page-0-0)
- [Anwendungsfälle:](#page-0-1)
	- <sup>o</sup> [Beispiel 1:](#page-0-2)
	- <sup>o</sup> [Beispiel 2:](#page-0-3)
- [Konfiguration](#page-0-4)

## <span id="page-0-0"></span>**Definition**

Menüaufruf: (Konfiguration) - (Datenbank)

Als Ergänzung zur vorhandenen Jobsteuerung gibt es Job-Warteschlange. Jobs können über die Jobsteuerung einer Warteschlange hinzugefügt werden.

Ist ein Job einer Queue zugewiesenen hat dies folgende Auswirkungen:

Mit Hilfe der Job-Warteschlange können Überschneidungen in den Jobläufen verhindert werden. Jobs innerhalb der gleichen Job-Warteschlange werden nicht parallel ausgeführt.

### <span id="page-0-1"></span>Anwendungsfälle:

#### <span id="page-0-2"></span>Beispiel 1:

Job A und Job B greifen auf gleiche Datenbankobjekte zu und sind zeitlich sehr eng getaktet. Job A läuft vor Job B. Job A benötigt nun in einem Lauf mehr Zeit und überschneidet sich somit im Startzeitpunkt von Job B. Somit fängt Job B parallel auch an zu laufen. Der Zugriff auf gleiche Datenbankobjekte kann dann zu einem Deadlock in der Datenbank führen.

Lösung : Job A und Job B bekommen die gleiche Job Wartschlange zugewiesen. Somit startet Job B erst, wenn Job A beendet ist

### <span id="page-0-3"></span>Beispiel 2:

Es gibt einen Job A, der jede Minute ausgeführt wird (z.B. für den Versand von Emails). Ein Job B läuft 2 x täglich. Die beiden Jobs sollen nicht paralell laufen.

Lösung: Job A und Job B bekommen die gleiche Job Warteschlange zugewiesen. Somit setzt Job A aus, solange Job B läuft.

# <span id="page-0-4"></span>Konfiguration

Schritt 1: Bei Bedarf eine neue Job-Warteschlange anlegen:

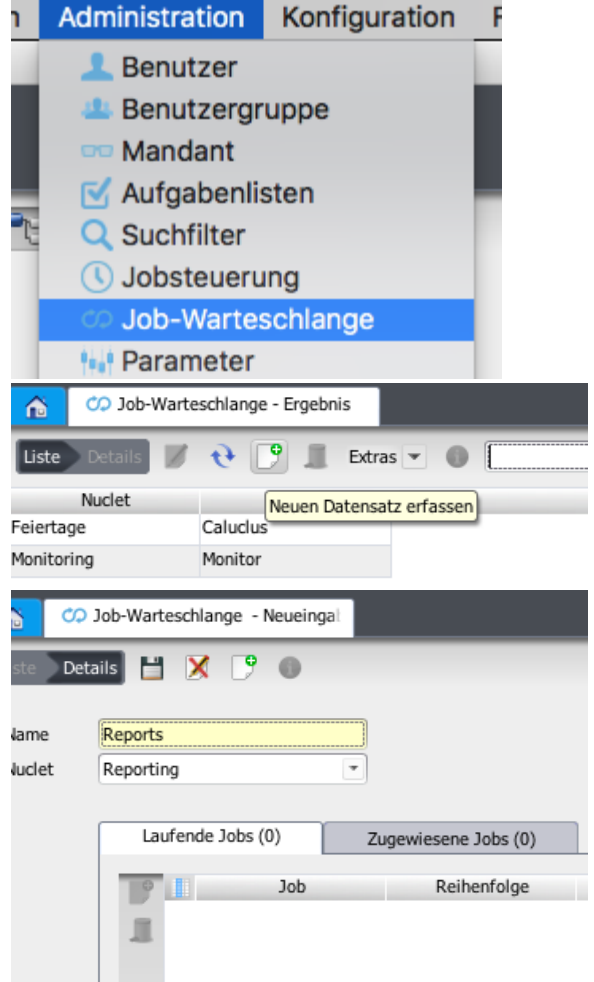

Schritt 2: Job der Warterschlange zuweisen

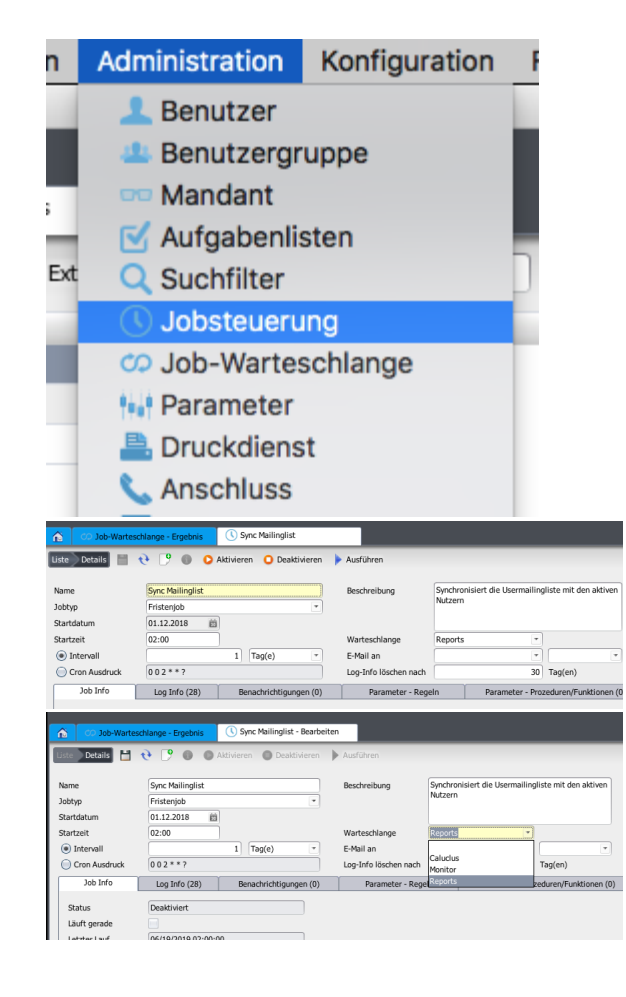